**УДК 620.179.14** 

**В. Нічога<sup>1</sup> , Л. Ващишин<sup>2</sup> , О. Салдан<sup>1</sup>**

<sup>1</sup>Національний університет "Львівська політехніка" <sup>2</sup>Фізико-механічний інститут НАН України ім. Г.В. Карпенка

## **АНАЛІЗ СИГНАЛІВ ДЕФЕКТІВ ЗАЛІЗНИЧНИХ РЕЙОК У ПРОГРАМІ MATLAB WAVELET TOOLBOX**

## *© Нічога В., Ващишин Л., Салдан О.,2014*

**На залізничних коліях у всьому світі все більше поїздів, які курсують на вищих швидкостях, перевозять більше пасажирів та мають більше навантаження на вісь, ніж будь-коли раніше. Поєднання цих факторів спричинило значний тиск на інфраструктуру, що призводить до зростання вимог під час проведення технічного огляду та обслуговування залізничних рейок [1]. Сьогодні рейки систематично перевіряють на наявність внутрішніх та поверхневих дефектів за допомогою різноманітних методів неруйнівного контролю (НК), найтиповішими з яких є ультразвуковий та магнітодинамічний методи (МДМ). Проаналізовано дефектоскопічні сигнали, отримані магнітним вагоном-дефектоскопом Львівської залізниці МДМ – (Magnetic Flux Leakage Rail Inspection – MFL), за допомогою неперервного вейвлет-перетворення (НВП) програми Matlab wavelet toolbox.** 

**Ключові слова**: **рейка, дефект, тріщина, НВП.** 

**V. Nichoga<sup>1</sup> , L. Vashchyshyn<sup>2</sup> , O. Saldan<sup>1</sup>** 

<sup>1</sup> Lviv Polytechnic National University <sup>2</sup> Karpenko Physico-Mechanical Institute of the NAS of Ukraine

## **ANALYSIS OF RAIL DEFECTS SIGNALS BY THE MATLAB WAVELET TOOLBOX PROGRAMME**

*© Nichoga V., Vashchyshyn L., Saldan O., 2014* 

**Rail networks across the world are getting busier with trains travelling at higher speeds and carrying more passengers and heavier axle loads than ever before. The combination of these factors has put considerable pressure on the existing infrastructure, leading to increased demands in inspection and maintenance of rail assets [1]. Nowadays, rails are systematically inspected for internal and surface defects using various nondestructive evaluation (NDE) techniques. The most common of which are ultrasonic and magnetic flux leakage (MFL) methods. The article is focused on the analysis of defectoscopic signals received using the magnetic wagon-defectoscope of Lviv Railway (MFL method) by the continuous wavelet transform (CWT).** 

**The most important question in all methods NDE - is selection of information about defects from defectoscopic signals received during the checking railway (defectogram). At present, wagon-defectoscope operator's experience is essential for making the correct decision about technical condition of rails. To improve the operator's work efficiency, which is mainly based on expert visual assessments, it is necessary to automate the analysis** 

**of recorded signals. That is why we turned to the powerful tool of digital signal processing such as wavelet transform (WT). The main WT applications - analysis and processing signals, non-stationary in time (such as defectoscopic signals) when the analysis should include not only the signal frequency characteristics, but also information about some local coordinates, which reveal themselves in one or other frequency components.** 

**WT divides into continuous (CWT) and discrete (DWT). DWT focuses on speed (by sampling values of scale (frequency) and time (samples)) and the possibility of a complete reconstruction of the signal after analysis (by orthogonal wavelet functions), which led to its use, mostly for denoising and compression of signals. As for CWT, it requires only one wavelet function - mother, whose creation is not problematical (unlike DWT) and allows to identify those signals that are similar to the mother wavelet.** 

**Key words: Keywords: rail, defect, fracture, CWT.** 

**Вступ.** Найважливішим питанням всіх методів НК є виділення інформації про дефекти з дефектоскопічного сигналу, отриманого в процесі контролю ділянки колії (дефектограми). Сьогодні досвід оператора вагона-дефектоскопа під час розшифрування дефектограми є основним для прийняття правильного рішення про технічний стан рейки. Для підвищення ефективності роботи оператора, яка переважно ґрунтується на візуальних експертних оцінках, необхідно максимально автоматизувати аналіз записаних сигналів. Саме з цією метою ми звернулись до такого потужного засобу цифрової обробки сигналів, як вейвлет-перетворення (ВП). Основна сфера застосування ВП – аналіз і обробка сигналів, нестаціонарних у часі (а дефектоскопічні сигнали саме такі), коли результати аналізу повинні містити не тільки частотну характеристику сигналу, але і відомості про певні локальні координати, на яких проявляють себе ті або інші групи частотних складових.

ВП можна розділити на неперервне (НВП) та дискретне (ДВП). ДВП робить акцент на прискорення опрацювання сигналу (за рахунок дискретизації величин масштабу (частоти) та часу (відліків)) та можливості повної реконструкції сигналу після аналізу (за рахунок ортогональних вейвлет-функцій), що й зумовило його використання, в основному для зменшення шумів та компресії сигналів. Що ж стосується НВП, то воно вимагає наявності лише однієї вейвлет-функції – материнської, створення якої не викликає жодних проблем (на відміну від ДВП) і дозволяє з високою точністю виділяти ті сигнали, які схожі на неї. Саме тому варто зосередитись на розгляді можливостей НВП для виявлення сигналів від дефектів у дефектограмі.

**Аналіз сигналів за допомогою НВП.** Дослідження здійснено програмою Wavelet Toolbox системи комп'ютерної математики MATLAB. Wavelet Toolbox забезпечує функції та додатки для розроблення алгоритмів на основі вейвлетів для аналізу, синтезу, очищення від шуму та компресії сигналів та зображень [2].

Процес аналізу складається з таких кроків:

- 1. **Запуск інструменту Continuous Wavelet 1-D**. У відкритому головному меню Wavelet Toolbox виберіть пункт меню Continuous Wavelet 1-D. В результаті з'явиться інструмент для аналізу одновимірних сигналів за допомогою НВП (рис. 1).
- 2. **Завантаження сигналу**. Для цього необхідно в меню "File" вибрати пункт меню "Load Signal" і в діалоговому вікні вибрати сигнал для аналізу. Об'єкт дослідження – фрагмент дефектоскопічного сигналу, в якому наявний образ сигналу від поперечної тріщини в головці рейки (рис. 2 та верхня частина рис. 1). Цей фрагмент отримано під час заїзду вагона-дефектоскопа на ділянці колії Львів-Сянки-Чоп, 06.11.2009 (км: 36, пікет: 6, швидкість: 47 км/год). На його кінцях зображено сигнали від рейкових стиків, а вздовж всієї довжини – сигнали від рейкових підкладок (схожі на фоновий шум).

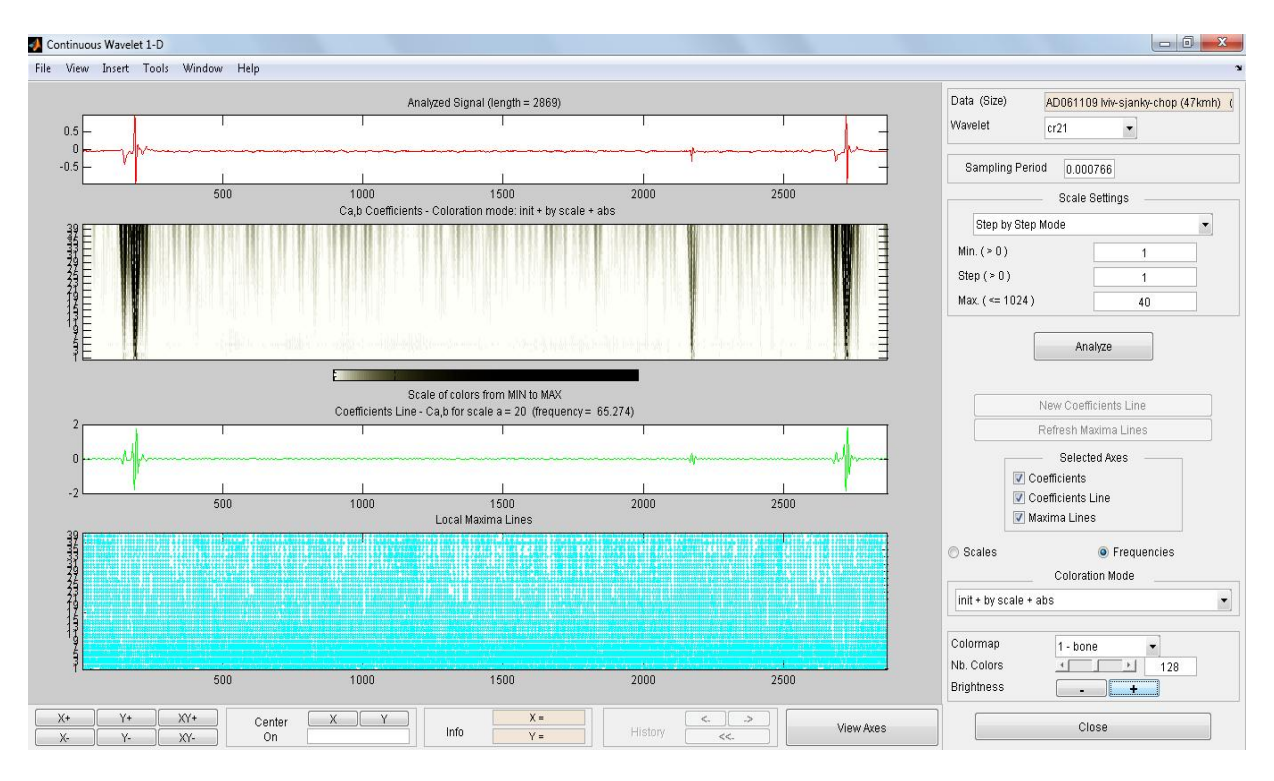

*Рис.1. Інструмент пакета Wavelet Toolbox для аналізу одновимірних сигналів за допомогою НВП із завантаженим та проаналізованим дефектоскопічним сигналом*

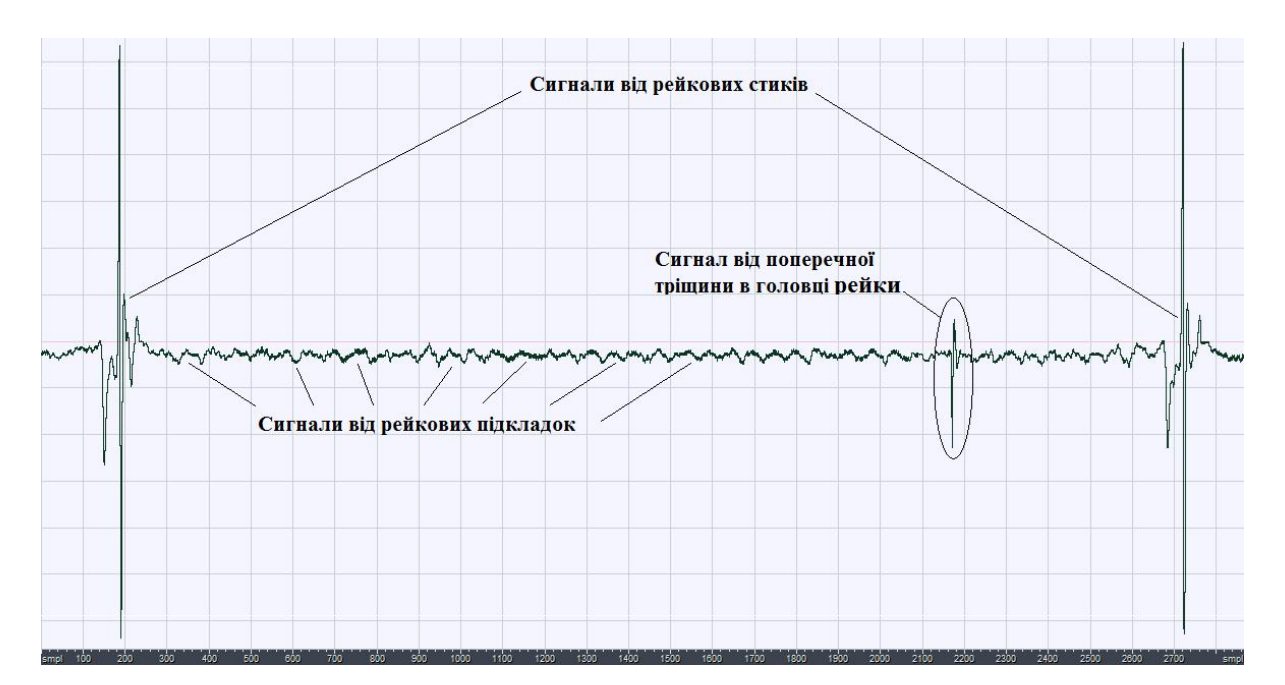

*Рис. 2. Фрагмент дефектоскопічного сигналу з наявним у ньому сигналом від поперечної тріщини в рейці, отриманий під час заїзду Львів – Сянки – Чоп, 06.11.2009 р. (км:36, пікет:6,швидкість: 47 км/год)* 

3. **Налаштування параметрів НВП.** Для вибору відповідних налаштувань призначена панель, яка зображена в правій частині рис. 1. Назва завантаженого сигналу відображається в полі Data (Size). В полі Wavelet вибирають тип вейвлету для НВП (материнська вейвлет-функція), який повинен бути максимально подібним до сигналів, які нас цікавлять, оскільки НВП є кореляцією між материнським вейвлетом на різних масштабах і сигналом [3]. Якщо жоден із стандартних вейвлетів, які пропонує Matlab, не підходить, то є можливість створити власний, натиснувши в головному меню Wavelet Toolbox на кнопку "New Wavelet for CWT" і далі дотримуватись рекомендацій з офіційного сайта Matlab [4, 5]. Як материнський вейвлет для нашого дослідження використано вейвлет, адаптований до виявлення сигналів від поперечної тріщини в головці рейки – cr21 (рис. 3). Процес його створення описано в [6].

У полі Sampling Period слід вказати період дискретизації сигналу. Для вибраного фрагмента швидкість руху вагона-дефектоскопа під час його запису була 47 км/год, а дискретність, з якою брались відліки, – 100 відліків/м. Перемноживши ці величини, отримаємо частоту дискретизації, що приблизно дорівнює 1306 Гц, і тоді період, як величина, обернена до частоти, дорівнює 0,000766 с.

У групі налаштувань Scale Settings потрібно вибрати режим зміни масштабу. Вибрано Step by Step Mode, в якому задається мінімальне (1), максимальне (40) значення масштабу та крок його зміни (1).

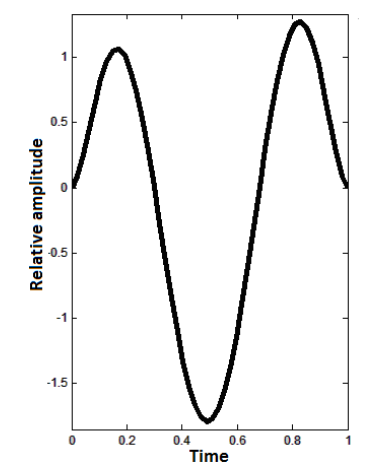

*Рис. 3. Вейвлет, адаптований до виявлення сигналів від поперечної тріщини в головці рейки*

4. **Виконання НВП.** Для того, щоб розрахувати коефіцієнти вейвлет-перетворення, необхідно натиснути на кнопку Analyze. Результат НВП зображений на

скейлограмі (2-й зверху на рис. 1). Скейлограма – це візуальний метод відображення вейвлет-перетворення. Вона складається з трьох осей для представлення часу (відліків), масштабу та значень вейвлет-коефіцієнтів [7]. Також можна відобразити лінії вейвлеткоефіцієнтів (графік коефіцієнтів на конкретному масштабі – 3-й зверху на рис. 1) та локальні максимуми (графік локальних максимумів на кожній лінії коефіцієнтів – 4-й зверху на рис. 1), відзначивши Coefficients Line та Maxima Lines відповідно. Колір відображення коефіцієнтів скейлограми можна вибрати за допомогою інструментів, вказаних у правому нижньому куті рис. 1.

**Отримані результати.** Значення вейвлет-коефіцієнтів на рис. 1 зображено різними відтінками сірого кольору. Що більші вони, то темнішим кольором відображені на скейлограмі. В місці, де є дефект, наявна вертикальна лінія чорного кольору, яка вказує на те, що форма його сигналу дуже схожа на адаптований вейвлет.

Оскільки образ сигналу від поперечної тріщини в фрагменті дефектоскопічного сигналу достатньо великої амплітуди (його виявлення не становитиме жодних проблем для оператора вагона-дефектоскопа), необхідно зменшити його до рівня виявлення цього дефекту (3 амплітуди сигналу від шпальних підкладок  $(3a_n)$ ) з метою перевірки чутливості НВП, там, де оператор може помилитись.

Відрізок дефектограми зі зменшеною амплітудою сигналу від дефекту (який фактично маскується за фоновими сигналами від підкладок) показаний у верхньому вікні рис. 4. Після здійснення НВП над цим сигналом була отримана скейлограма, наведена в нижньому вікні рис. 4.

Як видно, коефіцієнти НВП у місці поперечної тріщини (2172 відліки) добре виділяються на малих масштабах (високих частотах), що свідчить про можливість виявлення слаборозвинених дефектів.

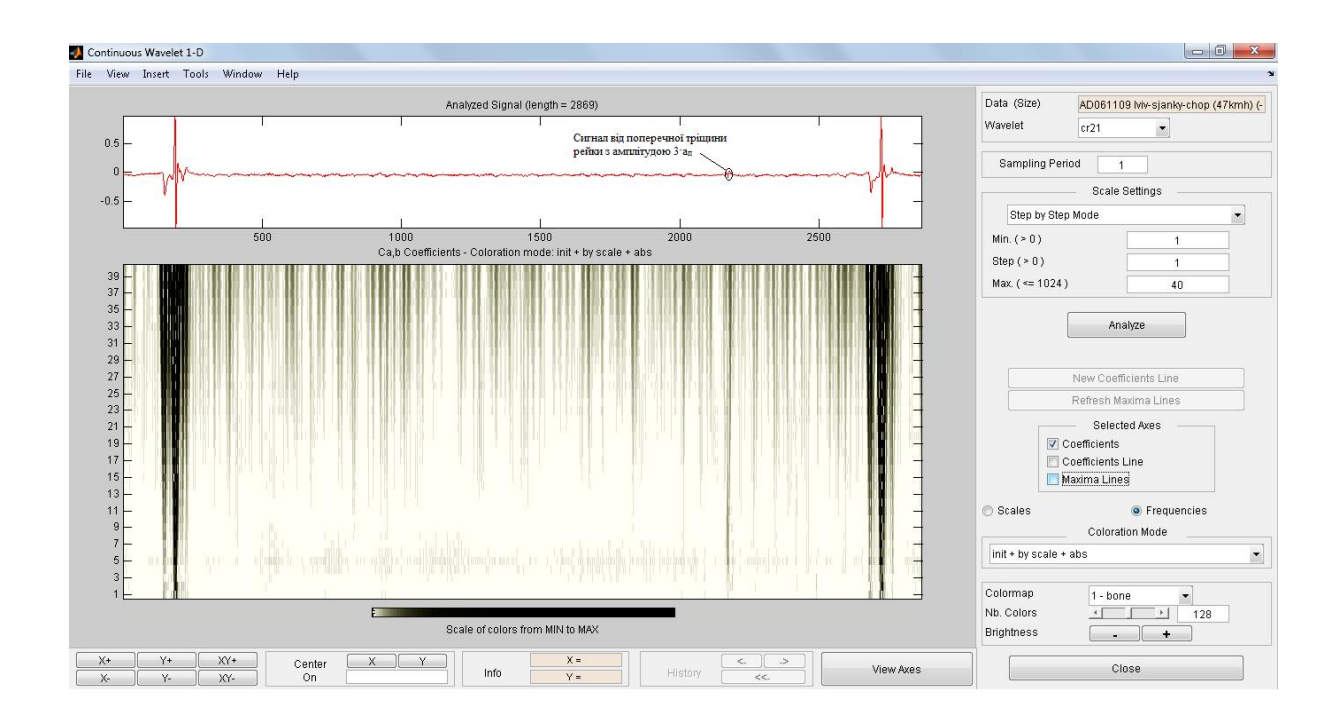

*Рис. 4. Результат аналізу за допомогою НВП фрагмента дефектоскопічного сигналу з образом дефекту поперечної тріщини рейки малої амплітуди* (3·ап)

На рис. 5 показана залежність значень вейвлет-коефіцієнтів від масштабу в точці розташування поперечної тріщини. Вейвлет-коефіцієнти мають максимальне значення в діапазоні масштабів від 8 до 21 і бажано, щоб рішення про наявність дефекту було зроблене на основі меншого масштабу (відповідає високим частотам), що дасть змогу точніше визначити його розташування. Масштаби від 5 до 8 також можна використати для цієї мети, все залежить від мінімальної амплітуди сигналу, яку ми повинні ідентифікувати.

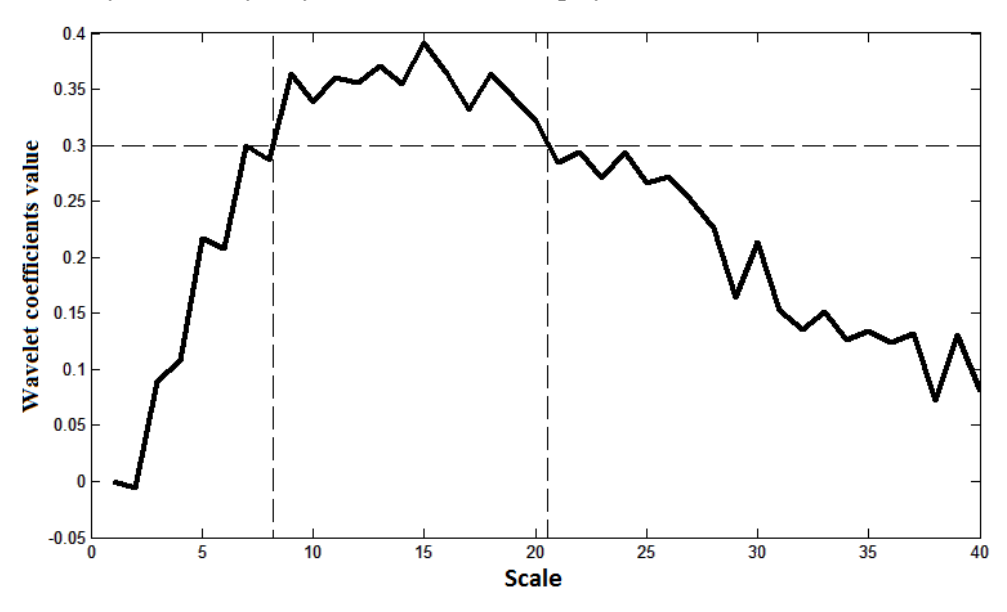

*Рис. 5. Залежність вейвлет-коефіцієнтів від масштабу в місці розташування сигналу від поперечної тріщини (2172 відлік)* 

З вищесказаного можна сформулювати основні критерії якісного виявлення дефектів за допомогою НВП:

1. Вдалий вибір материнського вейвлета для НВП.

- 2. Вибір оптимальної кількості масштабів (для поперечної тріщини пропонується в межах від 8 до 21 масштабу – див. рис. 5), згідно з якими ми зможемо робити висновки про наявність або відсутність дефекту з високою імовірністю.
- 3. Оптимальний вибір порога за значенням вейвлет-коефіцієнтів для кожного вищезгаданого масштабу, що вибирається залежно від мінімального рівня сигналу, який необхідно виявити.

## **Висновки**

- 1. MATLAB Wavelet Toolbox є дуже зручним інструментом для аналізу таких сигналів, як дефектоскопічні.
- 2. Сформульовано основні критерії якісного виявлення дефектів за допомогою НВП. Ці критерії можна застосовувати до всіх типів дефектів, які виявляються МДМ.
- 3. Визначено, що НВП дозволяє виявляти сигнали від поперечних тріщин рейки на початкових етапах розвитку, тобто коли їх амплітуда приблизно дорівнює  $3a_n$  і під час аналізу оператор може пропустити дефектограми.

*1. Ramesh S. Detection of Cracks and Railway Collision Avoidance System. International Journal of Electronic and Electrical Engineering. – 2011. – Volume 4, Number 3, – P. 321–327. 2. http://www. mathworks.com/products/wavelet. 3. Polikar R. The Wavelet tutorial. Rowan University, College of Engineering Web Servers, 2001. – 79 p. 4.http://www.mathworks.com/help/wavelet/gs/new-wavelet-forcwt.html 5.http://www.mathworks.com/help/wavelet/ug/adding-your-own-wavelets.html 6. Нічога В., Ващишин Л., Сторож І. Створення "Материнської" вейвлет-функції та аналіз за її допомогою дефектоскопічного сигналу від поперечної тріщини рейок // Інформаційно-керуючі системи на залізничному транспорті. – 2012. – № 3. – С. 61–69. 7. http://en.wikipedia.org/wiki/Scaleogram.*